# **Rancang Bangun Graphical User Interface Untuk Pergerakan Motor Servo menggunakan Microsoft Visual Basic 2010 Express**

Anggoro S Pramudyo1, Dimas Dayyanu Kusuma<sup>2</sup>, Heri Haryanto<sup>2</sup> Jurusan Teknik Elektro, Universitas Sultan Ageng Tirtayasa Cilegon, Indonesia <sup>1</sup> pramudyo3@yahoo.com

*Abstrak – Zaman sekarang ini teknologi sedang berkembang pesat dan robot-robot dirancang untuk dapat membantu pekerjaan dan tugas-tugas manusia. Motor servo merupakan salah satu jenis dari motor DC dan banyak diaplikasikan pada dunia robotik maupun peralatan lain, contohnya motor servo yang digunakan untuk robot berkaki. Dalam penggunaannya motor servo dapat bergerak karena ada sinyal yang dibangkitkan melalui sinyal PWM. Sinyal yang dihasilkan akan membentuk sudut sesuai nilai yang diberikan. Penelitian ini bertujuan untuk membuat perangkat lunak GUI untuk membuat pergerakan motor servo menggunakan Microsoft Visual Basic dengan bantuan database menggunakan Microsoft Access. Pergerakan motor servo dapat bergerak secara sekuen dan real time menggunakan GUI yang dihubungkan dengan Arduino mega 2560. Parameter yang terdapat di dalam database juga bisa langsung di-export menjadi file Arduino. Hasil penelitian ini GUI yang telah dibuat dapat menggerakkan motor servo secara lancar melalui komunikasi serial ketika baudrate diatur pada kecepatan 9600 bps. GUI yang dibuat juga menghasilkan sudut untuk motor servo yaitu dari 00 sampai 1800 secara tepat dan akurat, sehingga mempercepat waktu dalam menentukan sudut untuk pergerakan motor servo yang akan digunakan.*

*Kata kunci* : *Motor servo, Arduino mega 2560, sinyal PWM, Komunikasi serial, Visual basic.*

*Abstract – Today 's technology is developing rapidly and the robots are designed to assist the work and duties of man . Servo motor is one type of DC motors and widely applied in the world of robotics and other equipment , such as servo motors used for legged robots . In use servo motors can move because there is a signal generated by the PWM signal . The resulting signal will form an angle corresponding value given . This study aims to create a GUI software to make the movement of the servo motors using Microsoft Visual Basic with the help of a database using Microsoft Access . The movement of the servo motor can move sequentially and in real time using a GUI which is connected to the Arduino mega 2560. The parameters contained in the database can also be directly exported into a file Arduino . The results of this study have made a GUI that can move seamlessly servo motors via serial communication when the baudrate is set at a speed of 9600 bps . GUI made also produce angle for the servo motor is from 00 to 1800 and accurately , thus speeding up the time to determine the angle to the movement of the servo motor to be used .*

*Keywords* : *Servo motors , Arduino Mega 2560 , PWM signals , serial communication , Visual Basic .*

# I. PENDAHULUAN

Saat ini teknologi sedang berkembang pesat dan robot-robot dirancang untuk dapat membantu tugas-tugas manusia. Motor servo merupakan jenis dari motor DC yang mampu berkerja dua arah CW (*Counter Wise*) dan CCW (*Counter Clock Wise*) arah dan sudut pergerakan rotornya dapat dikendalikan hanya dengan memberikan pengaturan *duty cycle* sinyal PWM (*Pulse Widht Modulation*) pada bagian pin kontrolnya[9]. Motor servo banyak diaplikasikan sesuai dengan kebutuhan, seperti yang diketahui motor servo banyak dipakai untuk pergerakan robot. Robot merupakan mesin buatan manusia yang dirancang untuk melakukan tugas fisik baik menggunakan pengawasan dan kontrol manusia, ataupun menggunakan program yang telah didefinisikan terlebih dulu (kecerdasan buatan). Robot dapat bergerak karena ada program yang ditanamkan kedalam mikrokontroler, contohnya robot hexapod. Standar untuk robot hexapod memiliki 3 DOF (*Degree of Freedom*) yang masing-masing DOF digerakan oleh sebuah motor servo yang dikendalikan oleh mikrokontroler. Mikrokontroler dapat diprogram karena adanya *compiler*  dan *downloader* agar robot dapat berjalan sesuai perintah yang dikehendaki, tetapi jika progam yang diinginkan tidak sesuai maka progam yang salah harus diubah dan dimasukkan kembali melalui *downloader*, hal ini sangat merepotkan karena harus dilakukan berulang-ulang untuk mendapatkan hasil yang diinginkan. Perlombaan seperti KRI (Kontes Robot Indonesia) dan KRCI (Kontes Robot Cerdas Indonesia) membutuhkan waktu yang sangat tepat dalam menentukan pergerakan robot yang digunakan sehingga dalam hal ini akan dirasa sangat merugikan karena dapat membuang waktu dalam memrogam sebuah robot.

Pemrograman visual basic memungkinkan penggunanya untuk membuat program dengan aplikasi GUI (*Graphical User Interface*) yaitu suatu program yang memungkinkan pengguna komputer dapat berkomunikasi menggunakan media grafik atau tampilan

gambar atau visual dengan komputer tersebut. Microsoft Visual Basic menyediakan fasilitas yang memungkinkan penggunanya menyusun sebuah program dengan memasang objek-objek grafis dalam sebuah form. GUI ini diharapkan dapat mempermudah progam untuk membuat pergerakan motor servo sesuai dengan sudut yang diinginkan. Jadi pengguna tidak perlu repot-repot untuk mengubah dan mengganti programnya berkali-kali melalui *downloader*. Diharapkan dengan adanya Skripsi ini dapat mempercepat penentuan sudut untuk pergerakan motor servo yang ditujukan untuk robot berkaki. GUI ini hanya perlu sedikit mengutak-atiknya, jadi jika sudut yang diinginkan sudah sesuai tinggal di masukkan ke dalam *database*, dari *database* tersebut akan dapat menggerakkan servo untuk pergerakan robot berkaki

# II. LANDASAN TEORI

## A. **Motor Servo**

Motor servo adalah sebuah motor dengan sistem umpan balik tertutup dan posisi dari motor akan diinformasikan kembali ke rangkaian kontrol yang ada di dalam motor servo<sup>[9]</sup>. Motor ini terdiri dari sebuah motor DC, rangkaian kontrol dan serangkaian *gear* yang kuat untuk mempertahankan posisi sudut putaran. Motor servo merupakan salah satu jenis motor DC. Berbeda dengan motor stepper, motor servo beroperasi secara *close loop*. Poros motor dihubungkan dengan rangkaian kendali, sehingga jika putaran poros belum sampai pada posisi yang diperintahkan maka rangkaian kendali akan terus mengoreksi posisi hingga mencapai posisi yang diperintahkan. Sedangkan sudut dari sumbu motor servo diatur berdasarkan lebar pulsa yang dikirim melalui kaki sinyal dari kabel motor. Gambar 1 merupakan contoh motor servo *standart*.

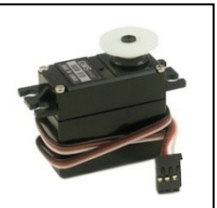

Gambar 1 Bentuk fisik motor servo

Karena motor DC servo merupakan alat untuk mengubah energi listrik menjadi energi mekanik, maka magnet permanen motor DC servolah yang mengubah energi listrik ke dalam energi mekanik melalui interaksi dari dua medan magnet. Salah satu medan dihasilkan oleh magnet permanen dan yang satunya dihasilkan oleh arus yang mengalir dalam kumparan motor. Resultan dari dua medan magnet tersebut menghasilkan torsi yang membangkitkan putaran motor tersebut. Saat motor berputar, arus pada kumparan motor menghasilkan torsi yang nilainya konstan.

#### 1**. Jenis – jenis motor servo**

Jenis motor servo ada dua yaitu jenis motor servo *continous* dan motor servo *standart*. Kedua motor servo ini tidak jauh berbeda hanya pada putarannya saja. Berikut ini adalah penjelasan kedua jenis motor servo tersebut.

# a. Motor servo *standart*

Motor servo jenis ini hanya mampu bergerak dua arah CW (*Counter Wise*) dan CCW (*Counter Clock Wise*) dengan sudut maksimum yaitu dari 0 sampai dengan  $180^{\overline{0}}$ .

b. Motor servo *continuous*

Motor servo jenis ini mampu bergerak dua arah CW (*Counter Wise*) dan CCW (*Counter Clock Wise*) dengan sudut yang dapat berputar secara *continue* sampai 360<sup>0</sup>.

# **2. Mode pensinyalan motor servo**

Motor servo dapat dikendalikan dengan pemberian sinyal PWM pada kaki data masukan. PWM dapat dibangkitkan hanya dengan menggunakan digital I/O yang difungsikan sebagai keluaran. PWM dapat diciptakan dengan men*switch* antara kondisi on (logika '1') dan off (logika '0') pada frekuensi tertentu. Di dalam PWM terdapat istilah *duty cycle* yang merupakan rasio antara T<sub>on</sub> dengan periode sinyal[2]. Penelitian ini menggunakan PWM untuk mengatur posisi sudut motor servo dengan mengatur pada lamanya  $T_{on}$  Pergerakan motor servo diatur oleh pulsa yang dikirimkan dari mikrokontroler menuju motor servo. Secara umum motor servo *standart* akan bergerak menuju posisi tengah atau 90<sup>0</sup> jika diberikan pulsa 1,5 ms dan akan bergerak menuju  $0^0$  jika diberikan pulsa kurang dari 1,5 ms, begitu pula jika diberikan pulsa lebih besar dari 1,5 ms maka motor servo akan bergerak menuju sudut  $180^\circ$ . Gambar 2.3 menunjukkan jika servo diberi logika 1 (*high*) selama 600 µs kemudian diberi logika 0 (*low*) selama beberapa milisecon maka servo akan bergerak ke posisi  $0^0$  atau bergerak ke arah kiri, jika logika 1 diberikan selama 2400 us maka servo akan bergerak ke 180<sup>0</sup>. untuk menggerakan servo ketengah 90<sup>0</sup> maka pulsa yang diberikan adalah selama 1500 µs. Gambar 2 menunjukkan posisi sudut dengan pemberian pulsa.

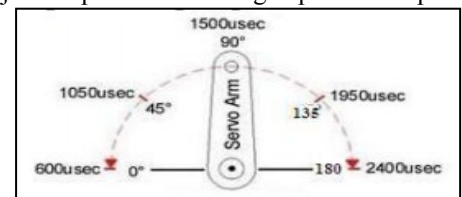

Gambar 2 Contoh posisi sudut pemberian pulsa PWM **B. Arduino mega 2560**

Arduino mega 2560 adalah board arduino yang merupakan perbaikan dari board arduino mega sebelumnya. Arduino mega awalnya memakai chip ATmega 1280 dan kemudian diganti dengan chip ATmega 2560, oleh karena itu namanya diganti menjadi arduino mega 2560. Arduino jenis ini merupakan papan mikrokontroler yang berbasis ATmega 2560. Terdapat 54 pin input/output digital (14 diantaranya dapat digunakan sebagai output PWM), 16 input analog, sebuah *crystal osilator* 16MHz, sebuah koneksi USB, sebuah *jack power*, sebuah *header* ICSP, dan sebuah tombol reset<sup>[7]</sup>. Gambar 3 menunjukkan bentuk fisik Arduino mega 2560.

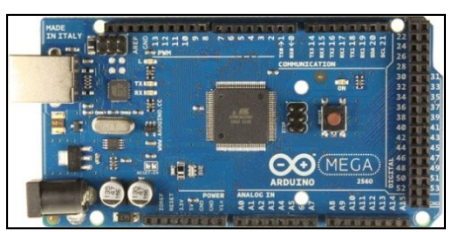

Gambar 3 Arduino mega 2560 R3

# **C. Sinyal PWM (***Pulse Width Modulation***)**

PWM merupakan suatu teknik dalam mengatur suatu peralatan yang memerlukan arus *pull in* yang besar dan untuk menghindari disipasi daya yang berlebihan dari peralatan yang akan dikontrol. PWM merupakan suatu metode untuk mengatur kecepatan perputaran motor dengan cara mengatur persentase lebar pulsa *high* terhadap periode dari suatu sinyal persegi dalam bentuk tegangan periodik yang diberikan ke motor sebagai sumber daya. Semakin besar perbandingan lama sinyal *high* dengan periode sinyal maka semakin cepat motor berputar $[4]$ .

# **D. Komunikasi Serial**

Dunia telekomunikasi dan komputer komunikasi serial adalah suatu proses pengiriman data secara *sequential* atau satu persatu melalui kanal informasi. Komunikasi ini mempunyai kecepatan transfer data yang rendah tetapi cocok untuk komunikasi jarak jauh<sup>[2]</sup>. Komunikasi serial mempunyai parameter yang harus ditentukan yaitu :

1. *Baudrate* atau kecepatan transmisi data.

2. *Data bit*.

3. *Parity bit* yang terdiri dari *even* dan *odd parity bit* biasanya untuk *error detection.* 

4. *Stop bit.*

# **E. Microsoft Visual Basic 2010**

Microsoft Visual Basic merupakan sebuah bahasa pemrograman yang menawarkan IDE (*Integrated Development Environment*) visual untuk membuat program perangkat lunak berbasis sistem operasi Microsoft Windows dengan menggunakan model pemrograman. Visual Basic merupakan turunan bahasa pemrograman BASIC yang menawarkan pengembangan perangkat lunak berbasis grafik dengan cepat, beberapa bahasa script seperti VBA (*Visual Basic for Applications)* dan VBScript (*Visual Basic Scripting Edition*), mirip seperti halnya Visual Basic, tetapi cara kerjanya yang berbeda. Para programmer dapat membangun aplikasi dengan menggunakan komponen yang disediakan oleh microsoft visual basic. Program-program yang ditulis dengan visual basic juga dapat menggunakan windows API, tapi membutuhkan deklarasi fungsi luar tambahan

## III. METODOLOGI PENELITIAN

# **A. Metode Penelitian**

Metode penelitian yang digunakan dalam penyusunan skripsi ini melalui tahapan yang ditunjukkan oleh *flowchart* pada gambar 4.

Adapun tahapan dari *flowchart* gambar 3.1 dapat dibagi menjadi beberapa bagian seperti berikut:

1. Studi Literatur

Tahap ini menggunakan metode literatur yaitu metode pengumpulan data dengan cara mempelajari dan mencatat data dari dokumen yang tertulis pada umumnya seperti buku dari perpustakaan maupun internet, bahkan hasil laporan wawancara pada pihak–pihak yang mengetahui, serta konsultasi terhadap beberapa pihak yang ahli di bidang pemograman, elektronika dan mikrokontroler.

2. Merancang dan membuat GUI

Tahap ini GUI dibuat menggunakan software Microsoft Visual Basic dengan menggunakan form-form yang tersedia

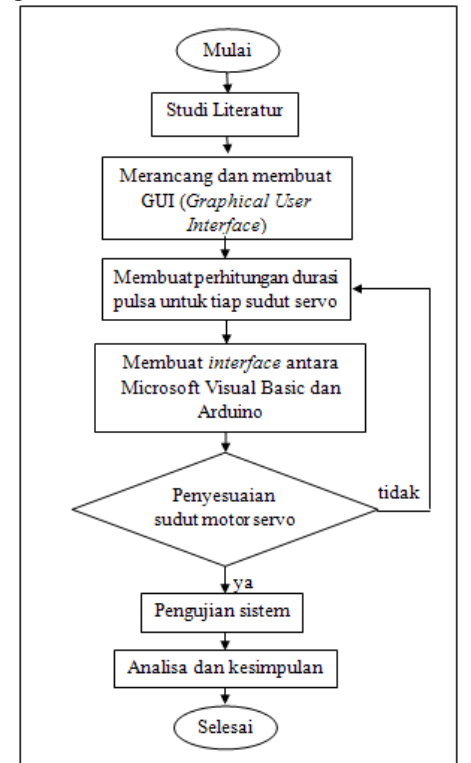

Gambar 4 *Flowchart* perancangan

3. Membuat perhitungan durasi pulsa untuk tiap sudut servo.

Perhitungan dalam tahap ini dimaksudkan untuk menghitung durasi pulsa melalui sudut yang diinginkan secara manual.

4. Membuat *interface* antara Microsoft Visual Basic dan Arduino

Tahap ini *coding* yang telah dibuat dengan Microsoft Visual Basic diubah menjadi program java menggunakan *software* dari Arduino agar bisa terhubung melalui komunikasi serial.

5. Penyesuaian sudut motor servo

Tahap ini sudut yang diinginkan akan dihitung sesuai dengan durasi pulsa yang didapat, jika tidak sesuai maka harus dilakukan perhitungan ulang.

6. Pengujian sistem

Tahap pengujian dilakukan langsung menggunakan GUI dan beberapa motor servo yang digunakan, agar dapat diketahui hasil dari pergerakan motor servo sesuai dengan sudut yang diinginkan.

7. Analisa dan kesimpulan

Analisa dilakukan untuk membandingkan hasil yang didapat dengan teori, kemudian ditarik kesimpulan dari penelitian yang sudah dilakukan.

# **B. Blok Diagram Sistem**

Blok diagram sistem merupakan keseluruhan dari sistem yang akan dibuat dalam tugas akhir ini, seperti yang ditunjukkan pada gambar 5.

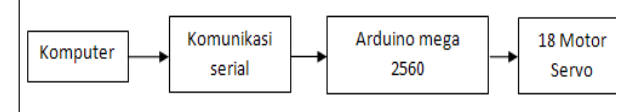

#### Gambar 5 Blok diagram sistem

Komputer digunakan untuk memprogram dan juga sebagai interface dengan pengguna, didalam komputer terdapat tampilan GUI dan *database* yang sudah dibuat sebelumnya menggunakan Microsoft Visual Basic dan Microsoft Access. Agar komputer dan Arduino dapat terhubung digunakanlah komunikasi serial untuk proses pengiriman data. Arduino mega 2560 digunakan sebagai mikrokontroler yang akan mengendalikan servo sebanyak 18 motor, di dalam arduino tersebut terdapat instruksiinstruksi yang sudah diprogram dan telah diatur I/O yang akan digunakan sebagai keluaran untuk tiap servo. Data yang dikirimkan berupa instruksi untuk pergerakan motor servo.

#### IV. HASIL DAN PEMBAHASAN

#### A. Pengujian GUI

Pengujian ini dilakukan untuk mengetahui sistem yang telah dibuat dapat berjalan sesuai dengan proses yang diinginkan. GUI yang sudah dibuat dihubungkan dengan Ardunio melalui komunikasi serial dan penggunaan motor servo pada output Arduino. Gambar 6 menunjukkan GUI yang telah dibuat.

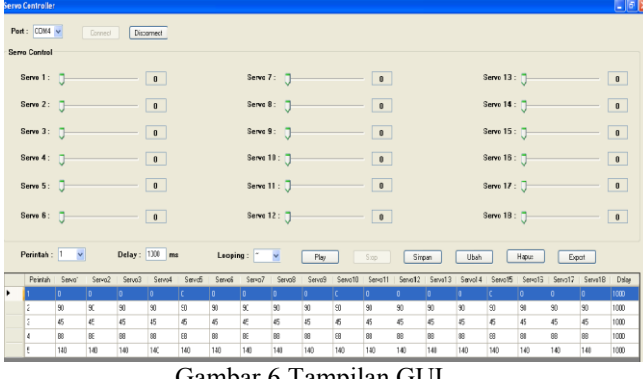

Gambar 6 Tampilan GUI

Pada gambar 4.1 terdapat tombol "connect" dan "disconnect" yang berfungsi untuk menghubungkan komunikasi antara Arduino dan Visual Basic melalui komputer. Di sebelah tombol "connect" terdapat "combobox" yang menunjukkan adanya "COM4", itu menandakan bahwa port tersebut telah digunakan oleh mikrokontroler sebagai jalur untuk berkomunikasi dengan komputer melalui kabel USB. Di bawah tombol "connect" terdapat 18 buah "trackbar" dan "textbox" yang digunakan untuk mengatur pergerakan sudut motor servo sesuai dari nilai yang dihasilkan pada "textbox". Nilai yang tertera pada "textbox" merupakan sudut yang akan dihasilkan oleh motor servo. Pergeseran "trackbar" menghasilkan nilai dari 0 sampai 180, nilai tersebut akan menentukan sudut yang akan membuat motor servo bergerak secara *real time*. Tampilan GUI terhubung langsung dengan *database* Microsoft Access, bisa dilihat pada bagian bawah terdapat tabel-tabel yang menunjukkan angka-angka yang sudah disimpan ke dalam *database*. *Database* tidak akan bisa terlihat tanpa

adanya fungsi dari "data grid view" yang merupakan *toolbox* dari Microsoft Visual Basic. Fungsi ini dapat menjalankan sekuen gerakan untuk motor servo sesuai dengan nilai-nilai yang sudah disimpan sebelumnya. Jika ingin sebuah gerakan baru bisa disimpan dengan langkah pertama yaitu memilih "combobox" pada bagian yang bertuliskan perintah, di dalam "combobox" tersebut terdapat angka dari 1 sampai 20. Angka-angka tersebut mewakili satu sekuen gerakan. Kemudian "trackbar" 1 sampai 18 bisa digeser untuk menentukan sudut dari tiaptiap servo yang akan digunakan, jika sudut yang diinginkan telah sesuai tinggal klik tombol simpan yang terdapat pada tengah-tengah *layer control*. Apabila ada sudut yang tidak sesuai dengan keinginan bisa langsung di ubah dengan langkah pertama memilih bagian pinggir dari "data grid view" di teruskan dengan mengeser "trackbar" sesuai servo yang ingin diubah sudutnya, jika sudah sesuai tinggal klik tombol ubah yang terdapat di samping tombol simpan. Dari data-data yang telah disimpan dan diubah terdapat data yang tidak diinginkan bisa dilakukan dengan cara memilih bagian pinggir "data grid view" dilanjutkan dengan mengklik tombol hapus yang terdapat di samping tombol ubah. Sekuen gerakan bisa langsung di jalankan dengan mengklik tombol "play", apabila diinginkan ada jeda waktu dalam satu sekuen tinggal di masukkan angka pada "textbox" yang bertuliskan *delay* dengan satuan ms (*mili second*). Sebelum jeda di masukkan, terlebih dahulu sekuen yang bergerak di hentikan melalui tombol "stop" agar tidak terjadi kesalahan dalam proses yang sedang berlangsung. Data yang terdapat di dalam *database* bisa langsung dijadikan file Arduino dengan cara mengklik tombol *export* yang terdapat di samping tombol hapus. Tombol ini akan langsung membuat file Arduino secara otomatis dengan format berekstensi .ino, sehingga file tersebut bisa langsung di-*upload* ke dalam *board* Arduino yang akan membuat motor servo bergerak secara otomatis tanpa terhubung dengan komputer sesuai parameter yang telah ditentukan sebelumnya untuk pergerakan motor servo.

## B. Pengujian komunikasi serial

Pengujian ini dilakukan untuk mengetahui kecepatan pengiriman data dengan memilih pengaturan *baudrate* yang berbeda-beda untuk setiap pengiriman datanya. Pengujian dilakukan dengan mengganti nilai-nilai pada *baudrate*, seperti yang terlihat pada gambar 7

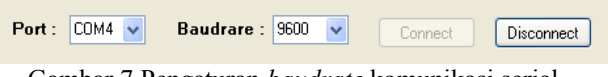

Gambar 7 Pengaturan *baudrate* komunikasi serial

Proses pengiriman data harus memiliki pengaturan *baud rate* yang sama antara pengirim dan penerima karena paket data dikirim tiap bit. Komunikasi serial ini memiliki kelemahan dalam hal kecepatan dan jarak transmisi. Semakin cepat dan jauhnya jarak transmisi membuat paket-paket bit data menjadi terdistorsi sehingga data yang dikirim atau diterima bisa mengalami error. Error ini bisa disebabkan oleh paket bit data yang tidak sesuai dengan clock dari mikrokontroler. Paket bit data ini bergantung dari nilai *baud rate* dengan

satuan bit per sekon. Semakin cepat *baud rate* yang digunakan maka error yang dihasikan akan semakin besar. Hasil pengujian yang telah dilakukan dapat dilihat pada tabel 4.1.

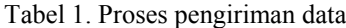

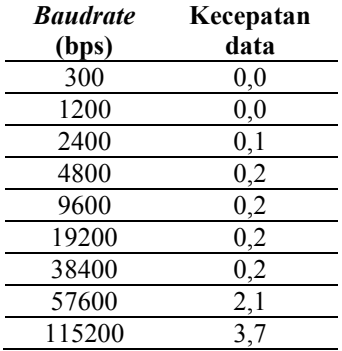

# **C. Pengujian koneksi** *database*

Pengujian ini dilakukan untuk mengetahui *database* yang telah dibuat pada Microsoft Access terkoneksi atau tidak. Gambar 4.3 menunjukkan bahwa *database* telah terkoneksi.

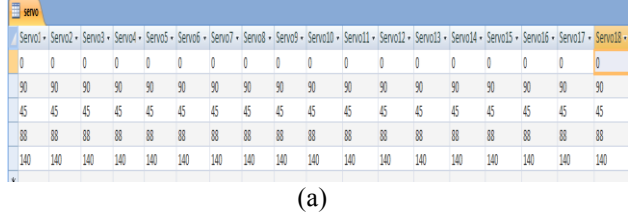

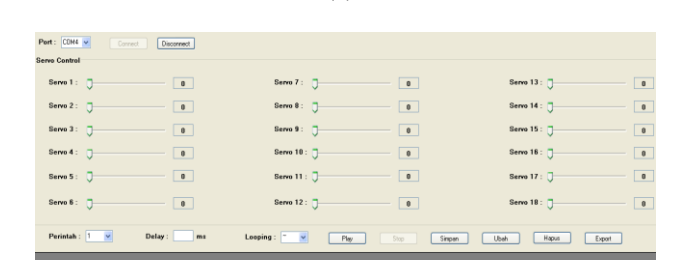

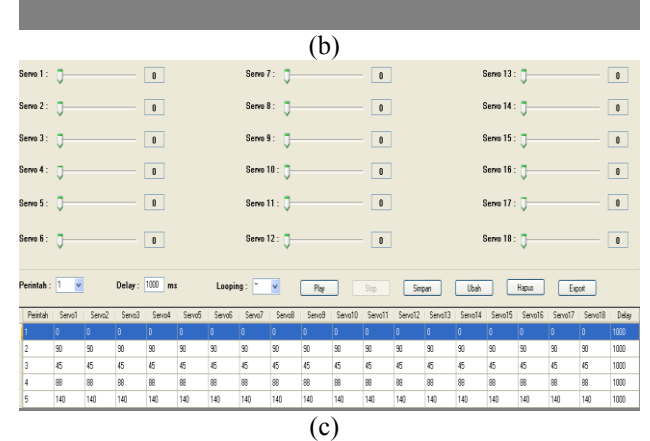

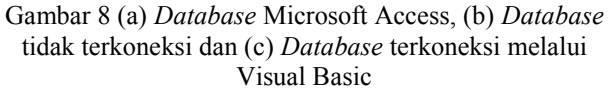

Gambar 8 (a) merupakan *database* yang telah dibuat menggunakan software Microsoft Access 2007 dan gambar 8 (c) merupakan hasil koneksi yang terjadi

pada Visual Basic dengan menggunakan *toolbox* dari "data grid view". Secara otomatis jika *coding* sudah benar dan *database* telah terkoneksi maka tampilan "data grid view" akan sama dengan tampilan tabel pada Microsoft Access, tetapi jika *coding* salah atau *database*  tidak terkoneksi maka tampilan pada "data grid view" akan berwarna hitam seperti pada gambar 8 (b). Berikut listing program agar *database* bisa terkoneksi pada Visual Basic:

# D. Pengujian parsing data

Agar motor servo dapat bergerak sesuai perintah yang diberikan melalui "trackbar" dalam komunikasi serial perlu adanya parsing data. Proses pengiriman data dikirimkan dalam bentuk per bit, artinya data tidak bisa dikirimkan secara utuh dalam sekali pengiriman, tetapi data dikirim bit per bit hingga dapat di terima secara utuh. Parsing data dilakukan dengan cara mengkonversi 3 deret data misalkan 180 dalam bentuk karakter, menjadi 180 dalam bentuk 1 byte. Hasil pengujian dari parsing data ini adalah data yang dikirimkan untuk menggerakkan tiap motor servo. Tanpa adanya parsing ini, motor servo tidak dapat bergerak. Misalkan servo1 diberikan data "a180" maka "a" sebagai data awal sedangkan data "180" merupakan 3 deret data dalam bentuk karakter. Parsing data digunakan untuk mengubah menjadi 1 deret data. Berikut listing program agar Arduino bisa melakukan parsing data:

Dari hasil pengujian yang dilakukan, parsing data berfungsi untuk membentuk suatu karakter menjadi bilangan. Perubahan ini penting, dikarenakan motor servo dapat bergerak apabila diberikan bilangan, sedangkan keluaran data serial dalam bentuk karakter.

# E. Pengujian tegangan tiap *port*

Pengujian ini dilakukan untuk mengetahui tegangan yang dihasilkan melalui pergeseran "trackbar" dari *port* yang digunakan untuk motor servo. Tegangan sumber di dapat dari kabel usb yang terhubung pada komputer. *Board* Arduino juga mampu menghasilkan tegangan sebesar 3,3 V dan 5 V Motor servo mengambil tegangan dari *board* Arduino, untuk menggerakkan motor servo digunakan tegangan 5 V jika menggunakan tegangan 3,3 V motor servo tidak akan mampu untuk bergerak. Gambar 9 menunjukkan posisi "trackbar" pada servo1 yang telah digeser pada posisi 90 yang akan membuat motor servo juga akan bergerak kearah 90<sup>0</sup>.

| Servo 1 : $-$         |       | $\vert$ 90     | Serve 7:<br>$-1$                                   |                          | Servo 13: <sup>1</sup>  | $=$ 0          |
|-----------------------|-------|----------------|----------------------------------------------------|--------------------------|-------------------------|----------------|
| Serve 2: <sup>1</sup> |       | l.             | Serve 8:                                           | LO.                      | Servo 14 : <sup>1</sup> | $\blacksquare$ |
| Servo 3: 1            |       | $\blacksquare$ | Serve 9:                                           | $= 0$                    | Serve 15: <sup>1</sup>  | $=$ $\vert$ 0  |
| Servo 4: 1            |       | $\blacksquare$ | Serve 10: <sup>1</sup>                             | $\overline{\phantom{a}}$ | Servo 16: <sup>1</sup>  | $\blacksquare$ |
| Servo 5: 1            |       | $\blacksquare$ | Serve $11:$                                        | $\blacksquare$           | Servo 17:               | $\blacksquare$ |
| Serva 6 : J-          | $-11$ |                | Serve 12: <sup>1</sup><br>$\overline{\phantom{0}}$ |                          | Servo 18: <sup>1</sup>  | $=$ 0          |
|                       |       |                |                                                    |                          |                         |                |

Gambar 9 Pengujian tegangan tiap *port*

#### 1, Pengujian tanpa motor servo

Pengujian ini dilakukan tanpa menggunakan motor servo. Pengujian dilakukan satu persatu kesemua port yang digunakan untuk mengetahui tegangan yang dihasilkan dari pergeseran "trackbar". Gambar 10

menunjukkan angka 0,35 V angka tersebut merupakan hasil dari posisi sudut motor servo yang telah ditentukan pada sudut  $90^0$ .

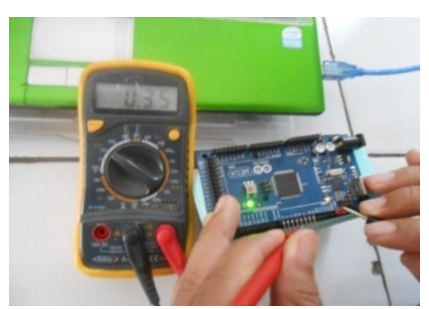

Gambar 10 Pengujian tanpa motor servo

Setelah pengujian dilakukan dengan melakukan pergeseran "trackbar", tegangan yang dihasilkan berubah untuk tiap sudut yang dihasilkan. Hasil pengujian tegangan tiap port dapat dilihat pada Tabel 4.2.

## Tabel 2 Tegangan sudut tanpa motor servo

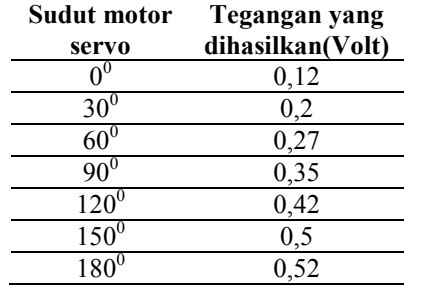

"Trackbar" 1 jika bernilai 0 menunjukkan bahwa posisi servo pada sudut  $0^0$  tegangan yang dihasilkan sebesar 0,12 V, ketika melakukan pergeseran sedikit demi sedikit tegangan yang dihasilkan juga ikut berubah. Sampai "trackbar" 1 bernilai 180 yang menunjukkan posisi sudut servo juga  $180^0$  menghasilkan tegangan sebesar 0,52 V.

#### 2. Pengujian motor servo tanpa beban

Pengujian ini dilakukan menggunakan motor servo tanpa beban. Pengujian dilakukan satu persatu kesemua port yang digunakan untuk mengetahui tegangan yang dihasilkan dari pergeseran "trackbar". Gambar 11 menunjukkan angka 0,35 V angka tersebut merupakan hasil dari posisi sudut motor servo yang telah ditentukan pada sudut  $90^0$ .

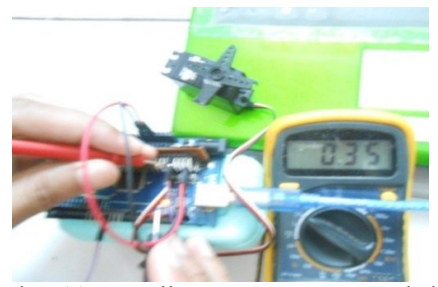

Gambar 11 Pengujian motor servo tanpa beban

Dari pengujian yang telah dilakukan, misal "Trackbar" 1 bernilai 0 menunjukkan bahwa posisi servo pada sudut  $0^0$  tegangan yang dihasilkan sebesar 0,12 V,

ketika melakukan pergeseran sedikit demi sedikit tegangan yang dihasilkan juga ikut berubah. Sampai "trackbar" 1 bernilai 180 yang menunjukkan posisi sudut servo juga  $180^0$  menghasilkan tegangan sebesar 0,52 V. Perbedaan yang dihasilkan dengan pengujian sebelumnya yaitu pengujian tanpa motor servo hanya berkisar 0,01 V. Hal ini menunjukkan bahwa pergeseran "trackbar" dapat mempengaruhi tegangan yang dihasilkan, sehingga motor servo dapat bergerak karena adanya perbedaan tegangan. Hasil pengujian tegangan tiap port dapat dilihat pada Tabel 4.3.

| <b>Sudut motor</b> | <b>Tegangan yang</b> |  |  |
|--------------------|----------------------|--|--|
| servo              | dihasilkan(Volt)     |  |  |
| $0^{\circ}$        | 0,12                 |  |  |
| 30 <sup>0</sup>    | 0,2                  |  |  |
| $60^0$             | 0,27                 |  |  |
| 90 <sup>6</sup>    | 0,35                 |  |  |
| $120^{0}$          | 0,42                 |  |  |
| $150^{0}$          | 0,5                  |  |  |
|                    | 0,52                 |  |  |

Tabel 3 Tegangan sudut motor servo tanpa beban

#### **3. Pengujian motor servo dengan beban**

Penguian dilakukan dengan penggunaan beban yang terpasang pada tiap motor servo. Beban yang digunakan dalam pengujian ini menggunakan kerangka robot berbahan *acrylic* dan dural. tegangan yang dihasilkan berubah untuk tiap sudut yang di hasilkan. Misal "trackbar" 1 bernilai 0 menunjukkan bahwa posisi servo pada sudut  $0^0$  tegangan yang dihasilkan sebesar 0,11 V, ketika melakukan pergeseran sedikit demi sedikit tegangan yang dihasilkan juga ikut berubah. Sampai "trackbar" 1 bernilai 180 yang menunjukkan posisi sudut servo juga  $180^0$  menghasilkan tegangan sebesar 0,51 V. Penggunaan beban sangat berpengaruh sekali terhadap tegangan yang dihasilkan, semakin berat beban maka tegangan yang akan dihasilkan juga akan menurun. Gambar 12 menunjukkan angka 0,34 V dari sudut yang telah ditentukan yaitu  $90^{\circ}$ . Hasil pengujian tegangan tiap port dapat dilihat pada Tabel 4.

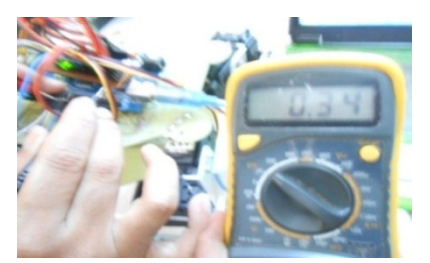

Gambar 12 Pengujian motor servo dengan beban

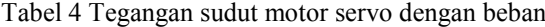

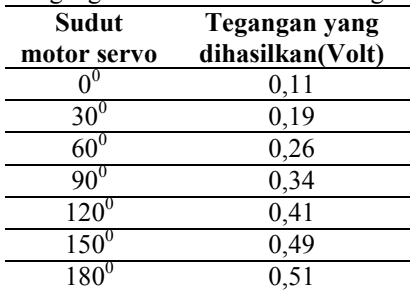

Dari ketiga pengujian yang sudah dilakukan terlihat bahwa ada sedikit perbedaan untuk tiap-tiap pengujian. Perbedaan tegangan yang dihasilkan hanya berkisar sekitar 0,01 V. Berikut grafik perbandingan tegangan dan sudut motor servo dapat dilihat pada gambar 13.

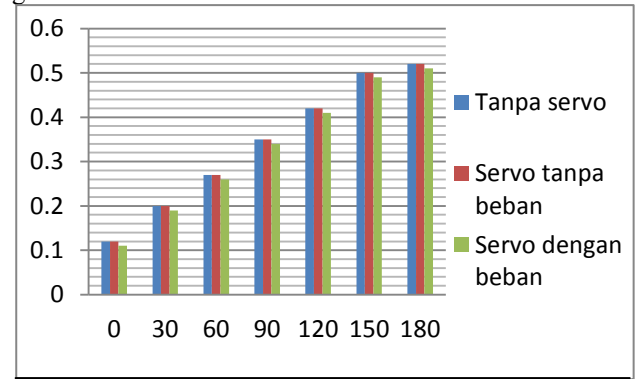

Gambar 13 Perbandingan tegangan dan sudut servo

Gambar 13 menunjukkan grafik perbandingan pengujian tegangan yang sudah dilakukan dengan pengaturan tiap sudut yang berbeda-beda. Terlihat pada pengujian dengan tanpa motor servo dan motor servo tanpa beban, tegangan yang dihasilkan untuk tiap sudut yang berbeda menghasilkan tegangan yang sama ditiap sudutnya, sedangkan untuk pengujian tegangan motor servo dengan beban terlihat bahwa tegangan menjadi turun sekitar 0,01 V disetiap pengaturan sudutnya. Pengujian ini dapat disimpulkan bahwa semakin besar sudut yang diberikan maka tegangan yang dihasilkan akan menjadi besar pula.

F. Pengujian performa arduino

Pengujian ini dimaksudkan untuk mengetahui performa dari *board* Arduino untuk pergerakan motor servo yang digerakkan secara bersamaan menggunakan sekuen dari data yang telah disimpan di dalam *database*  dengan menggunakan tegangan yang diambil dari *board* Arduino untuk tegangan motor servo*.* Karena keterbatasan motor servo pengujian dilakukan hanya dengan menggunakan 8 buah motor servo *standart*. Gambar 14 menunjukkan 8 motor servo yang terpasang pada kerangka robot.

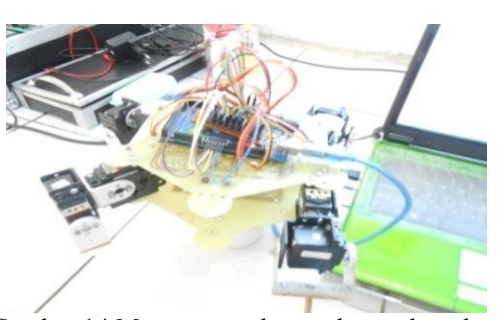

Gambar 14 Motor servo dengan kerangka robot

Setelah pengujian dilakukan dengan mengambil tegangan dari USB untuk menghidupkan *board* arduino, 8 buah motor servo tidak dapat bergerak secara bersamaan melalui sekuen gerakan yang sudah tersimpan dalam *database*. Karena penggunaan motor servo yang berbeda-beda sehingga *board* Arduino tidak kuat untuk

mensuplai tegangan kesetiap motor servo. Penggunaan motor servo dengan merek Tower Pro MG946R sangat mempengaruhi kinerja dari arduino. Karena motor servo dengan merek Tower Pro MG946R merupakan jenis motor servo digital yang membutuhkan frekuensi lebih tinggi sekitar 300 Hz, sehingga membuat konsumsi daya juga lebih tinggi dan lebih boros energi. Pengiriman data tidak dapat diterima oleh tiap-tiap motor servo karena adanya *noise* dari motor servo bermerek Tower Pro MG946R. *Noise* tersebut mengakibatkan komunikasi serial terputus secara tiba-tiba, sehingga semua motor servo tidak dapat bergerak secara bersamaan. Ketika motor servo dengan merek Tower Pro MG946R tidak digunakan Arduino mampu menggerakkan motor servo sebanyak 5 buah secara bersamaan dengan merek yang digunakan yaitu 1 bermerek Parallax, 1 bermerek HS-422, dan 3 bermerek HS-322HD.

G. Pengujian tombol *export*

Tombol *export* di fungsikan untuk mengubah data yang ada di dalam *database* menjadi file dengan ekstensi ".ino". Ekstensi tersebut digunakan oleh perangkat lunak dari Arduino, sehingga *database* yang telah di-*export* bisa langsung di-*upload* ke dalam board Arduino. Gambar 15 menunjukkan proses ketika tombol *export* di-klik, secara otomatis akan keluar tampilan *form* yang akan menentukan tempat hasil data yang akan di*export*. Secara *default* data akan tersimpan ke dalam folder *my document*, tetapi jika menginginkan di folder lain bisa dipilih folder sesuai keinginan. Sebagai contoh data yang akan di-*export* diberi dengan nama "contoh".

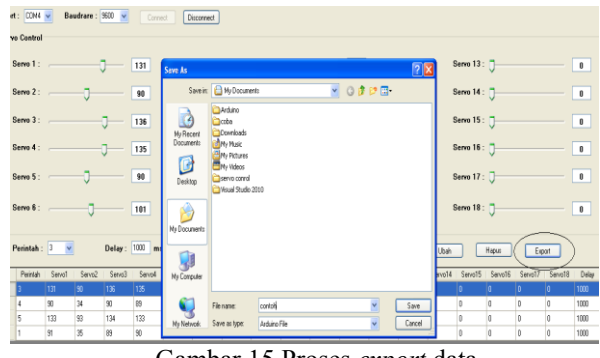

Gambar 15 Proses *export* data

Setelah tombol "save" ditekan parameter yang telah ditentukan sebelumnya meliputi penentuan *looping* atau proses pengulangan data untuk masing-masing servo dan delay yang telah tersimpan di dalam *database* secara otomatis data akan langsung berubah menjadi file Arduino.

Setelah hasil *export* didapat, file tersebut bisa langsung di-*upload* ke dalam *board* Arduino yang akan digunakan. Hasil pengujian yang sudah dilakukan didapat bahwa motor servo dapat bergerak tanpa terhubung dengan komputer sesuai parameter yang telah ditentukan sebelumnya di dalam *database*. Gambar 16 menunjukkan hasil data yang telah di-*export*.

Gambar 16 (a) merupakan hasil file yang sudah di-*export* jika terdapat software Arduino file tersebut bisa langsung dibuka dengan cara mengklik 2 kali, maka file tersebut akan seperti pada gambar 16 (b).

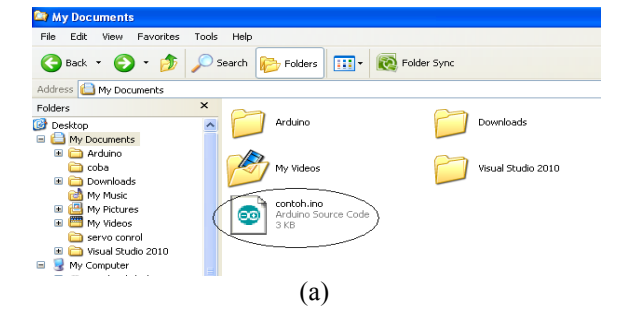

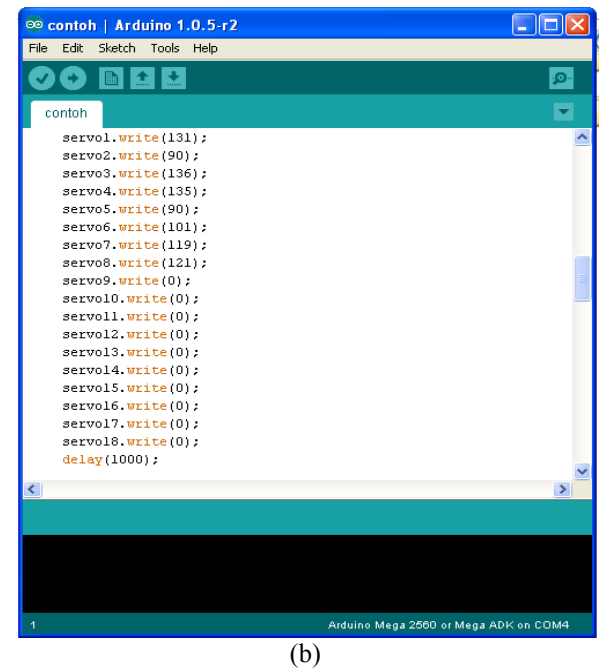

Gambar 16 (a) Hasil *export* dan (b) parameter data untuk tiap-tiap motor servo

Terlihat pada gambar 16 (b) sudah terdapat nilai-nilai yang telah ditentukan sebelumnya di dalam GUI. Nilai tersebut digunakan untuk menjalankan motor servo, sehingga motor servo dapat bergerak sesuai parameter yang telah ditentukan. File hasil *export* bisa langsung di-*upload* ke dalam *board* Arduino yang digunakan. Hasil pengujian yang sudah dilakukan didapat bahwa motor servo dapat bergerak tanpa terhubung dengan komputer sesuai parameter yang telah ditentukan sebelumnya di dalam *database*.

## V. PENUTUP

#### A. Kesimpulan

Berdasarkan hasil penelitian yang telah dilakukan, dapat disimpulkan bahwa:

- 1. GUI yang ditujukan untuk pergerakan motor servo dapat digerakkan secara *realtime* menggunakan "trackbar" dan secara sekuen menggunakan bantuan *database*.
- 2. Data yang terdapat di dalam *database* juga bisa langsung di-*export* menjadi file dengan ekstensi ".ino" dan dapat langsung terbaca oleh perangkat lunak Arduino, sehingga file tersebut bisa langsung di-*upload* ke dalam *board* Arduino agar motor servo dapat bergerak secara

otomatis tanpa perlu terhubung dengan komputer.

# B. Saran

Adapun saran yang dapat diberikan untuk penelitian selanjutnya yaitu:

- 1. Penggunaan komunikasi secara *wireless* maupun *bluetooth* agar motor servo dapat dikendalikan dari jarak jauh.
- 2. Penambahan beberapa *button* dan *database* untuk menyimpan tabel baru agar motor servo dapat bergerak sesuai perintah yang diinginkan tanpa harus mengganti data yang ada.
- 3. Penggunaan kerangka robot hexapod 3 DOF agar pergerakan kaki robot dapat terlihat sesuai yang diinginkan.

## VI. DAFTAR PUSTAKA

- [1] Aji, Purwo Setyo. Perancangan dan Sistem Pergerakan Robot Berkaki AV-com Berbasis Arduino Mega 1280. Sekolah Tinggi Manajemen Informatika dan Komputer. Fakultas Teknik. Jurusan Teknik Informatika. Amikom. 2011, Yogyakarta.
- [2] Fathan. Sistem Pengendali Lengan Robot Dengan Interfacing Visual Basic. Jurusan Teknik Mekatronika, 2010, Politeknik Aceh.
- [3] Hardiansyah, Rahmat. Sistem Kendali Gerak Continuous Path Tracking Dengan Menggunakan Cubic Trajectory Planning Pada Robot Manipulator 4 DOF. Fakultas Teknik. Jurusan Teknik Elektro. Universitas Indonesia. 2010. Depok.
- [4] Prayogo, Rudito. Pengaturan Pulse Widht Modulation dengan PLC. Universitas Brawijaya. 2012, Malang.
- [5] Syarifah, Seno, Dedi. Sistem Pengendali Robot Lengan Mengunakan Pemrograman Visual Basic. Fakultas Teknik dan Fakultas MIPA. Universitas Tanjungpura. 2010. Pontianak.
- [6] Uray, Ferry, Yulrio. Visualisasi dan Pengendalian Gerak Robot Lengan 4 DOF Menggunakan Visual Basic. Fakultas Teknik dan Fakultas MIPA. Universitas Tanjungpura. 2010. Pontianak.
- [7] Anonim, Arduino mega 2560, 2013, [http://www.arduino.cc/en/Main/arduinoBoardMega2](http://www.arduino.cc/en/Main/arduinoBoardMega2560) [560](http://www.arduino.cc/en/Main/arduinoBoardMega2560)*, (diakses tanggal 20 Desember 2013).*
- [8] Anonim, Praktikum pengantar komputer dan internet Microsoft Access 2007, 2013, [http://www.ukdw.ac.id/kuliah/info/TI2023/Modul07](http://www.ukdw.ac.id/kuliah/info/TI2023/Modul07A) [A](http://www.ukdw.ac.id/kuliah/info/TI2023/Modul07A)*, (diakses tanggal 05 Maret 2014).*
- [9] Huda, Arif Akbarul, Mengenal motor servo, 2010, [http://www.akbarulhuda.wordpress.com/2010/04/01/](http://www.akbarulhuda.wordpress.com/2010/04/01/mengenal-motor-servo) [mengenal-motor-servo,](http://www.akbarulhuda.wordpress.com/2010/04/01/mengenal-motor-servo) (diakses tanggal 15 Januari 2014).
- [10]Rahmawan, *Sistem Informasi Pengendalian Proyek Dengan Menggunakan Analisa Nilai Hasil Project Control Information System, by Using Earned Value Analysis 2013,*http://www.*eprints.undip.ac.id/41662/8/BAB\_2*

*.pdf*, (diakses tanggal 23 Januari 2014).

[11]Sinurat, Dunov Saur Raja. Sejarah Visual Basic. 2012[,http://dunovteck.wordpress.com/2012/06/21/sej](http://dunovteck.wordpress.com/2012/06/21/sejarah-visual-basic/) [arah-visual-basic/](http://dunovteck.wordpress.com/2012/06/21/sejarah-visual-basic/)*, (diakses tanggal 14 Mei 2014).*